# **ATTIVAZIONE DEL FASCICOLO SANITARIO ELETTRONICO -STRUTTURE SANITARIE PRIVATE ACCREDITATE**

Ottobre 2023

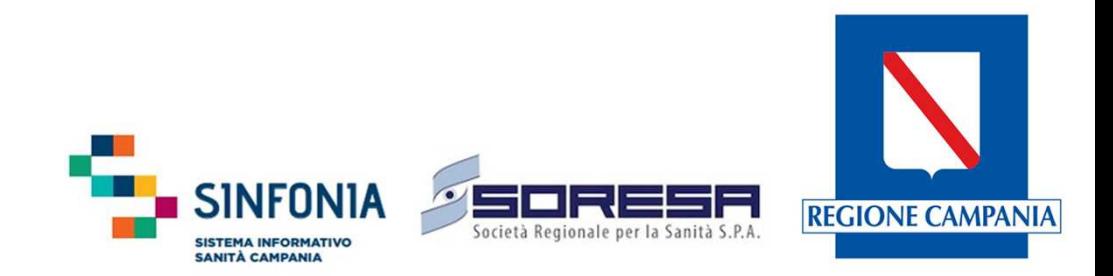

### **ADEMPIMENTO STRUTTURE PRIVATE ACCREDITATE**

L'alimentazione del FSE è prevista dalla scheda di protocollo firmato con le Associazioni di categoria.

**Art.10 degli Allegati A\5 (Laboratorio) e A\3 (Radiologia e Specialistica ambulatoriale) dello schema di protocollo di intesa di cui alla Delibera di Giunta n.599 del 28/12/2021 e Art.8 dell'allegato A (case di cura private) dello schema di contratto di cui alla Delibera di Giunta n.497 del 10/11/2021:**

> *"...le strutture sanitarie private sono impegnate ad adempiere a quanto necessario per garantire l'interoperabilità del proprio sistema informatico ai fini dell'invio al FSE dei dati del cittadino, con quanto realizzato dalla Regione in materia specifiche tecniche e supporto informatico per i relativi test"*

Inoltre, con **Delibera n. <sup>215</sup> del <sup>4</sup> maggio** <sup>è</sup> stato inserito un parametro relativo all'informatizzazione per l'assegnazione dei volumi massimi di prestazioni <sup>e</sup> dei correlati limiti di spesa alle strutture private(Allegato B), che include l'alimentazione al FSE.

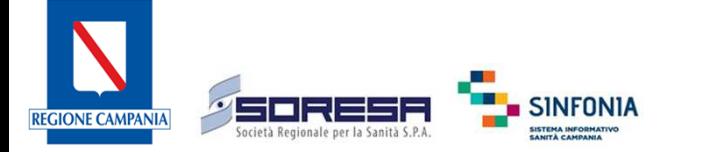

#### **PROCESSO DI PROFILAZIONE**

Il Fascicolo Sanitario Elettronico richiede un'accurata attività preliminare di profilazione degli utenti - operatori

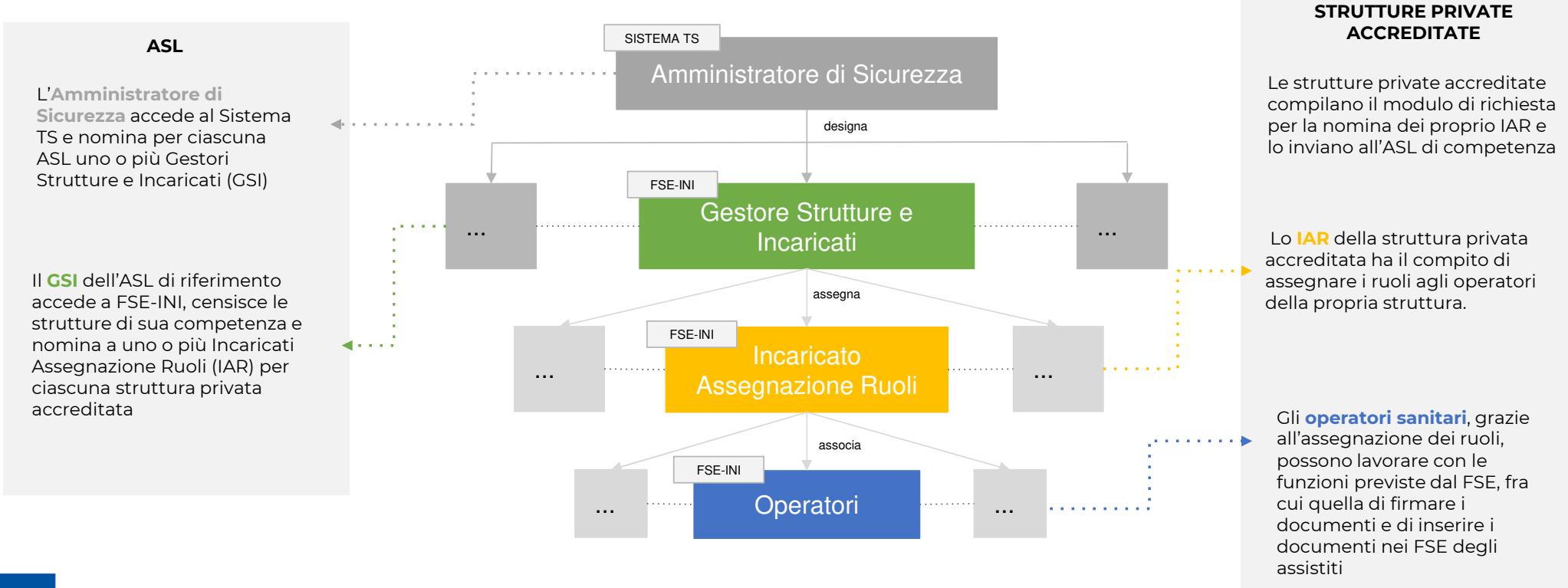

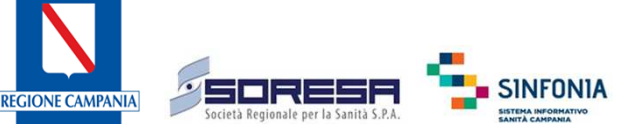

## **1. INCARICATO ASSEGNAZIONE RUOLI <sup>E</sup> STRUTTURE (IAR)**

• Le strutture private accreditate inviano tramite PEC un modulo contenente l'elenco dei soggetti incaricati (IAR) per la propria struttura

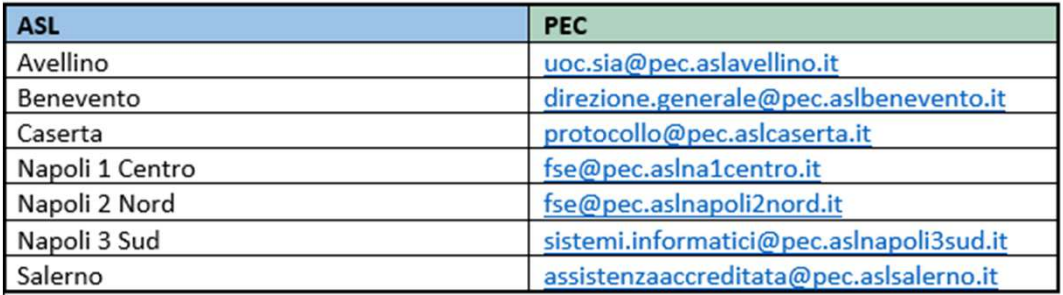

- • L'incaricato con la propria **TS/CNS attiva** accede al sistema FSE-INI, raggiungibile al seguente indirizzo: https://fascicolosanitario.sanita.finanze.it/FseHomeWeb/accesso.jsp
- • L'Incaricato Assegnazione Ruoli (IAR), dopo aver effettuato l'accesso al portale FSE-INI (come «Operatore amministrativo»), avrà visibilità dell'applicazione «Gestione Ruoli operatori sanitari» che consentirà di registrare gli operatori sanitari della propria struttura (identificata con STS11).
- • Il ruolo che si consiglia di assegnare agli OPERATORI SANITARI è quello di **DIRIGENTE SANITARIO (DRS),** perché prevede tutti i possibili trattamenti necessari alla gestione dei documenti che devono essere inclusi nei FSE.

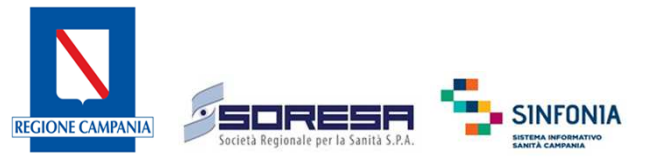

## **2. OPERATORI SANITARI**

- • Per operatori sanitari si intende i professionisti sanitari che **inviano a FSE** identificati secondo il modello architetturale e organizzativo adottato a livello aziendale.
- •La pubblicazione dei referti in FSE è prevista **solo mediante TS/CNS attiva** dell'operatore inviante.
- • Gli operatori possono accedere alla pagina del Fascicolo Sanitario Elettronico dedicata gli operatori sanitari selezionando la modalità di accesso «Operatori Sanitari»
- • Per ulteriori informazioni è possibile accedere alle FAQ dedicate alle strutture private accreditate, disponibili al seguente link :

Notizie e Specifiche Tecniche | Fascicolo Sanitario Elettronico (FSE) (regione.campania.it)

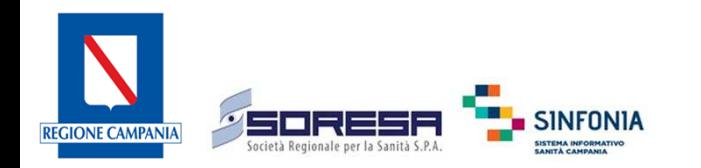

### **DOCUMENTI**

#### • **TIPOLOGIE DOCUMENTI**

Le tipologie di documenti afferenti al nucleo minimo del FSE oggetto di pubblicazione da parte delle strutture private accreditate sono:

- Referti di Laboratorio
- Referti di Anatomia Patologica
- Referti di Radiologia
- Referto Specialistico •
- Lettera di Dimissione •

#### **FORMATO DOCUMENTI**

•

È necessario provvedere al più presto all'avvio dell'alimentazione del FSE con i documenti afferenti al nucleo minimo. I formati ad oggi accettati sono:

o Produzione ed invio di Documenti Clinici in formato **PDF/A,** con **HL7 CDA2 iniettato** e firmati digitalmente con **firma PaDES** per maggiori approfondimenti riguardo gli standard CDA2 da applicare è possibile consultare il seguente link: http://www.hl7italia.it/hl7italia\_D7/node/2359

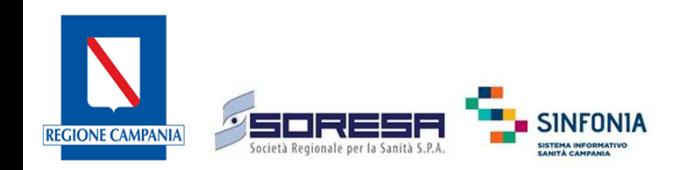

### **ASPETTI TECNICI**

#### •**KIT SPECIFICHE**

La documentazione utile per l'implementazione delle integrazioni al FSE può essere scaricata al seguente link: Notizie e Specifiche Tecniche | Fascicolo Sanitario Elettronico (FSE) (regione.campania.it) Per la gestione delle diverse tipologie di documenti è necessario valorizzare correttamente il tag "TipoDocumento" con il corrispondente valore presente nella Tabella 2.3-1 del documento Affinitydomain v2.4.1.

#### **UTENZE DI TEST**

•

Per essere abilitati a utilizzare l'ambiente di test è necessario possedere una Tessera Sanitaria – Carta Nazionale dei Servizi (TS-CNS) di test «attiva» e contattare l'indirizzo mail *gestionets@sogei.it* chiedendo di abilitare il Codice Fiscale (CF) della suddetta tessera.

#### •**ATTIVAZIONE TS/CNS**

La tessera TS-CNS va attivata presso uno degli sportelli della ASL Territorialmente competente secondo le modalità descritte nella seguente pagina del sito regionale http://regione.campania.it/regione/it/tematiche/tessera-sanitaria/tessera-sanitaria-carta-nazionaledei-servizi-219u?page=1.

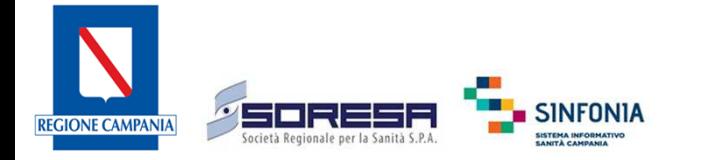

### **CONFIGURAZIONE DELL' OSCURAMENTO DI UN DOCUMENTO**

#### •**TRASMISSIONE DI DOCUMENTI OSCURATI**

- - Se il paziente esprime la volontà di **oscuramento volontario,** la struttura è tenuta a inviare a FSE il documento come oscurato.
- - <sup>I</sup>**documenti soggetti a maggior tutela** (es. HIV, interruzione di gravidanza, vittime di atti di violenza sessuale) DEVONO essere necessariamente pubblicati in FSE in modalità oscurata.

Come indicato nel documento di Affinity Domain v2.4.1 (par.2.5 e 2.7) e nelle specifiche tecniche di comunicazione dei metadati contenute nel Kit di Integrazione a FSE-INI, per l'invio dei referti come descritto è necessario :

- 1. Compilare il campo <*RegoleAccesso*> con i seguenti valori '**P99**', '**P98**', '**P97**' presenti nella tabella 2.7-1 dell'Affinity Domain v2.4.1
- 2. Valorizzare il campo <*LivelloConfidenzialità*> come indicato di seguito:
	- nel caso di richiesta di oscuramento volontario da parte del cittadino per gli altri documenti il suddetto campo deve essere valorizzato con '**N**'
	- ii. nel caso di dati e documenti disciplinati dalle norme per la maggior tutela, è necessario che sia valorizzato con '**V**'

**!**

Se il paziente esprime la volontà di mantenere l'**anonimato**, per i casi previsti dalla legge, la struttura NON dovrà pubblicare il referto nel FSE dell'assistito

**L'informativa FSE,** da fornire all'assistito, relativa al trattamento dei dati è disponibile al link http://www.regione.campania.it/regione/it/tematiche/fascicolo-sanitario-elettronico

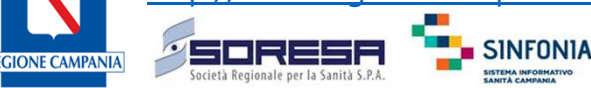

# **CONTATTI**

- •*ASL di competenza alle pec indicate alla slide n.4*
- *Fascicolo Sanitario Campania* : fascicolosanitario@regione.campania.it•
- •*Sogei:* gestionets@sogei.it

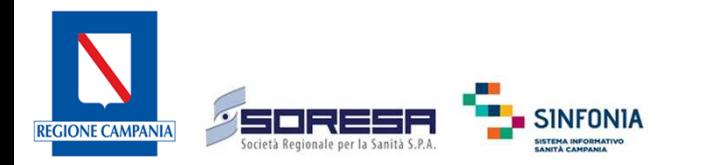

# **Grazie**

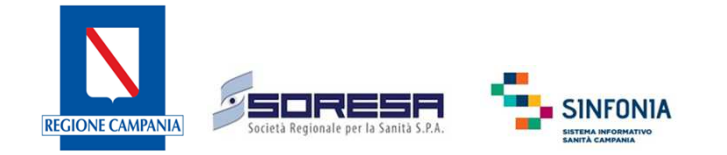